# **J'enseigne dans une salle ZoomPro** Salle de classe avec capacité

## Démarrage de mon cours **[ étapes à suivre ]**

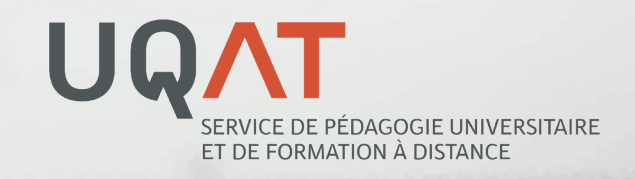

#### Je me connecte à l'ordinateur de classe avec mon compte UQAT

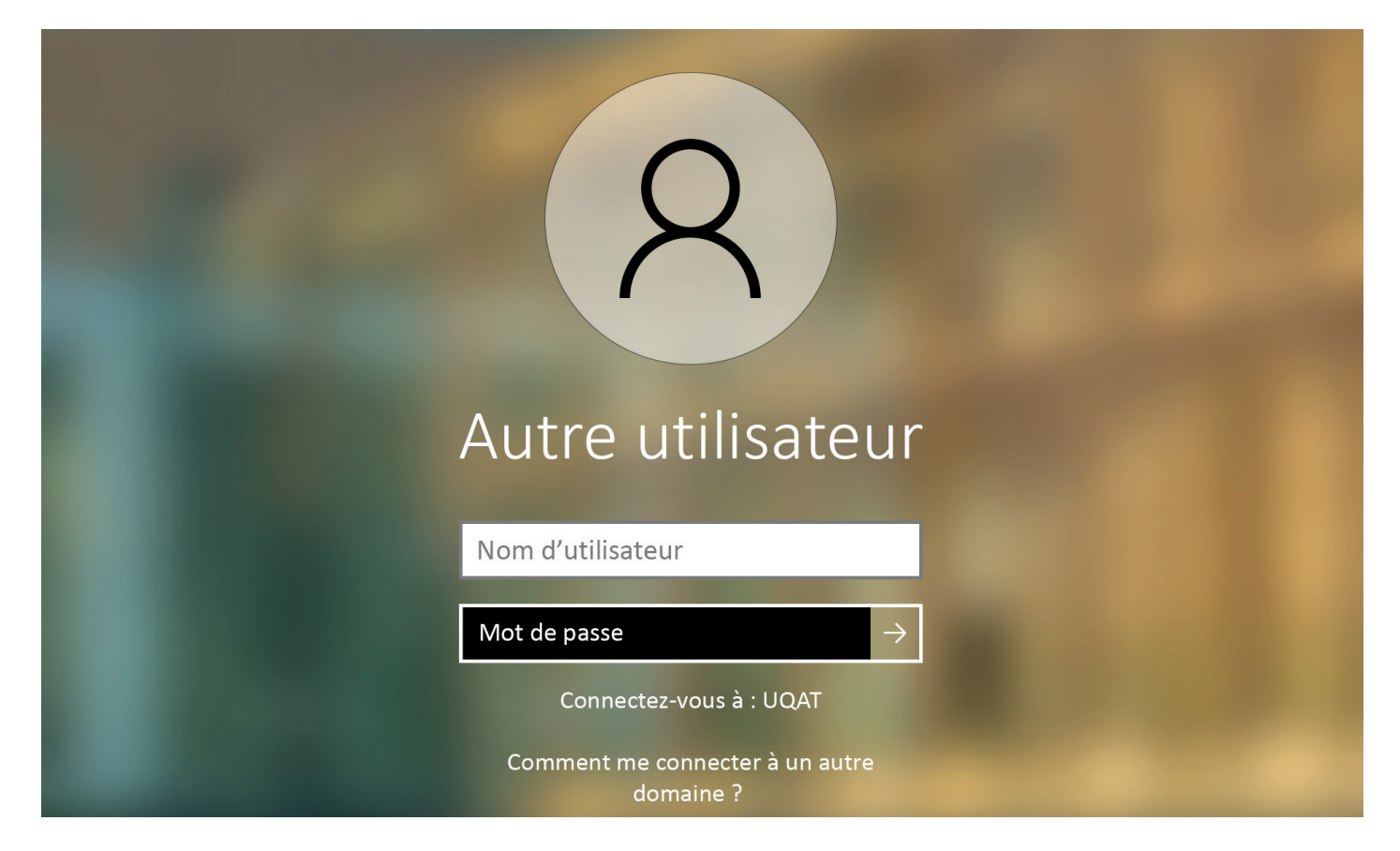

#### Je vérifie que l'affichage est en mode **Étendre**

Sinon, j'appuie successivement sur les touches pour sélectionner le bon mode.

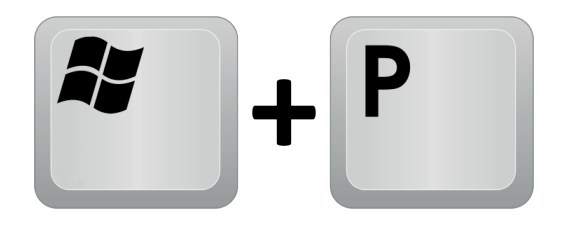

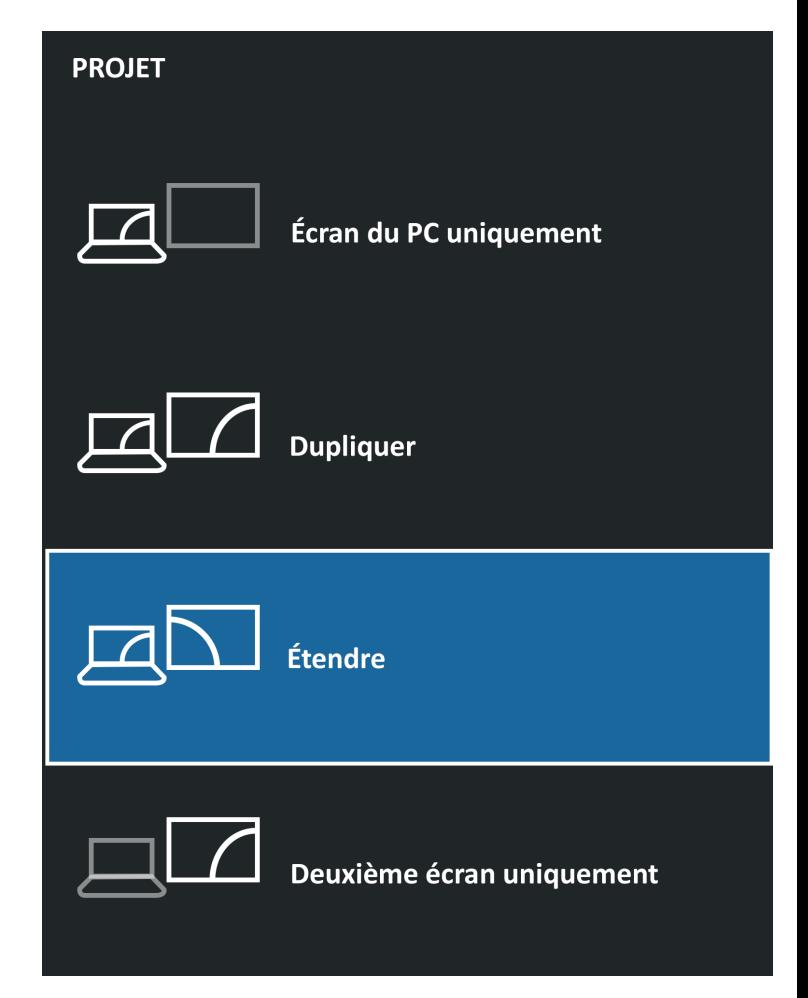

#### J'allume le.s moniteur.s en appuyant sur le bouton [POWER ON] du Crestron

et/ou avec télécommande.s

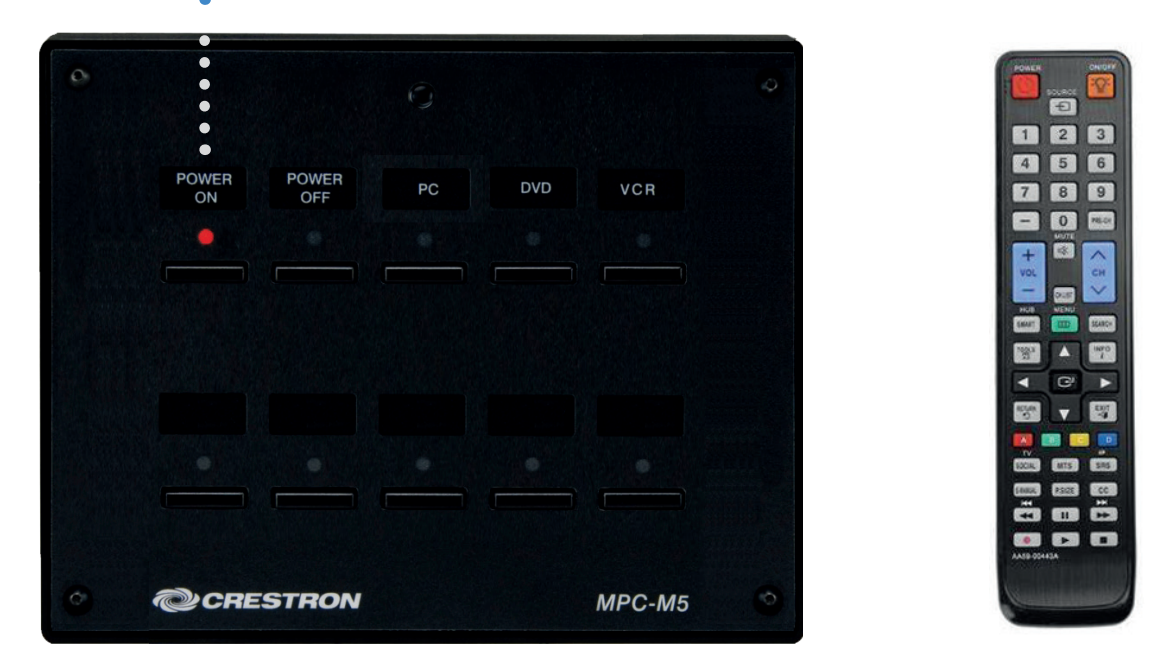

#### J'affiche l'écran de l'ordinateur de classe sur le TNI

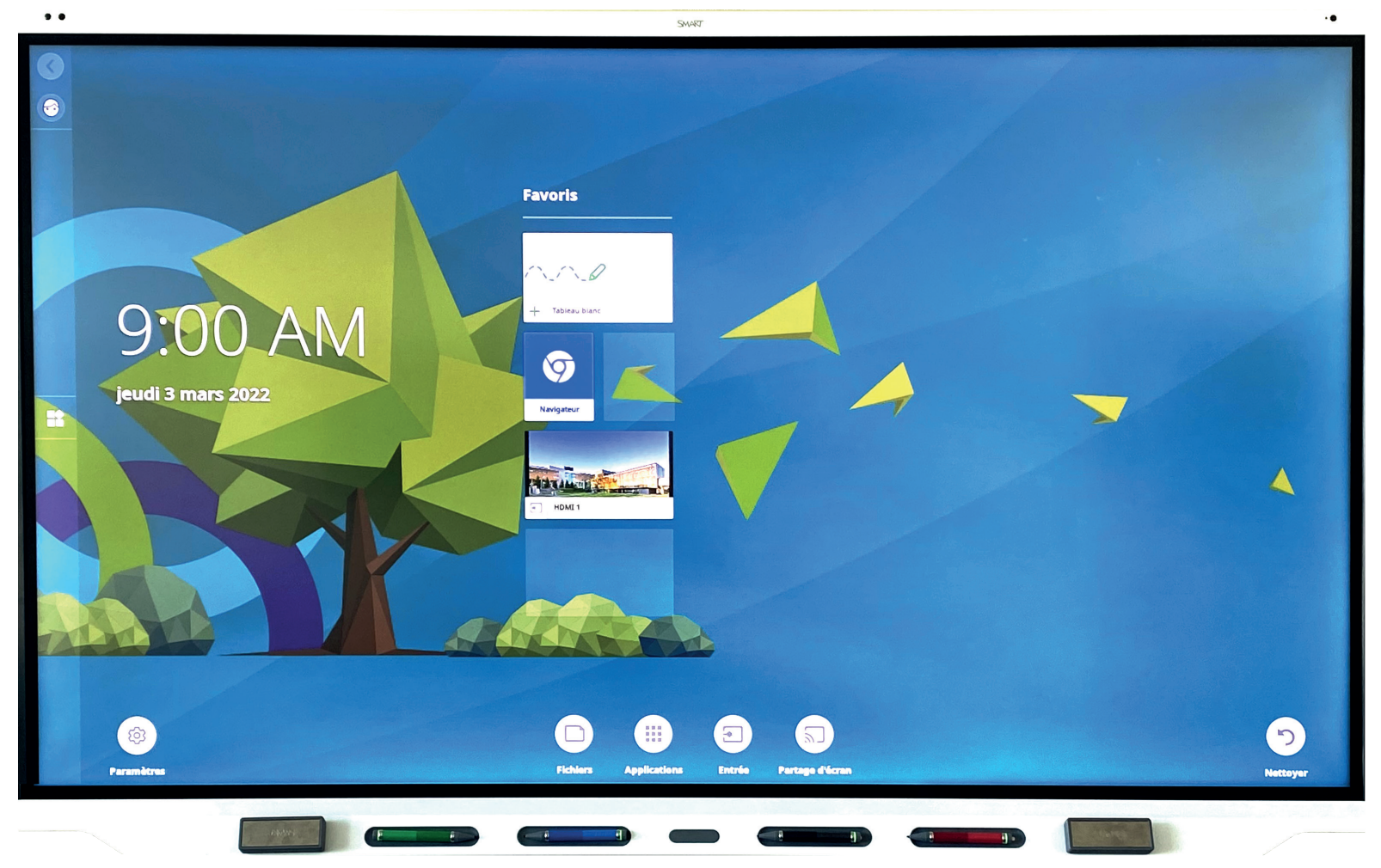

#### J'appuis sur le bouton **Home** au centre en bas du TNI

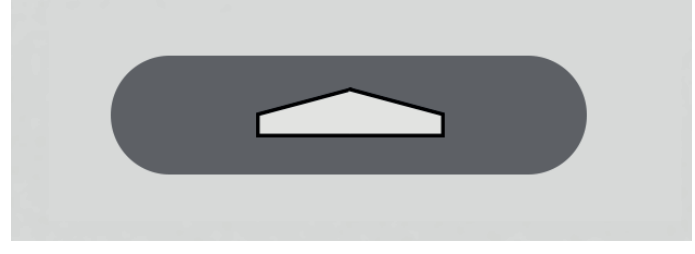

#### J'appuis sur l'icône **Entrée**

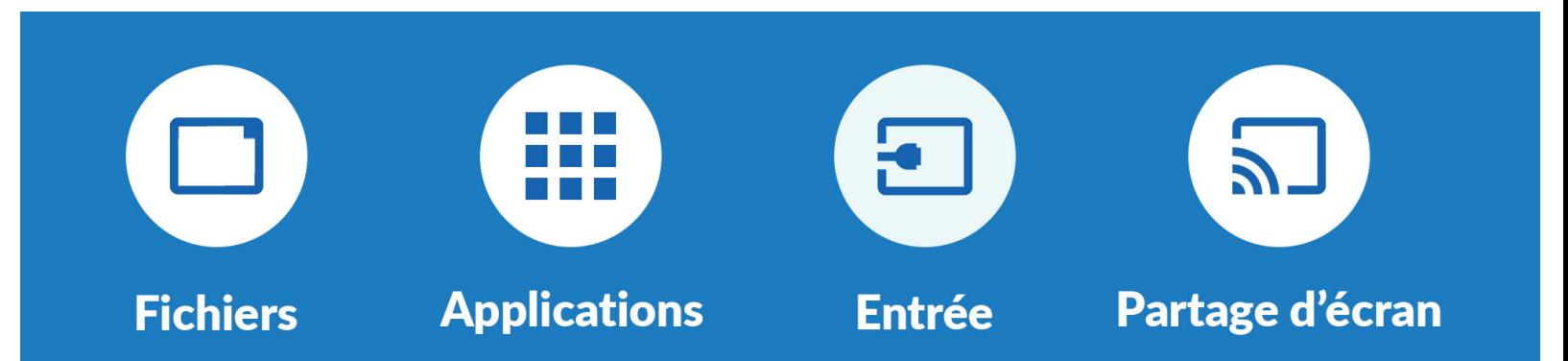

#### J'appuis sur la vignette **HDMI 1**

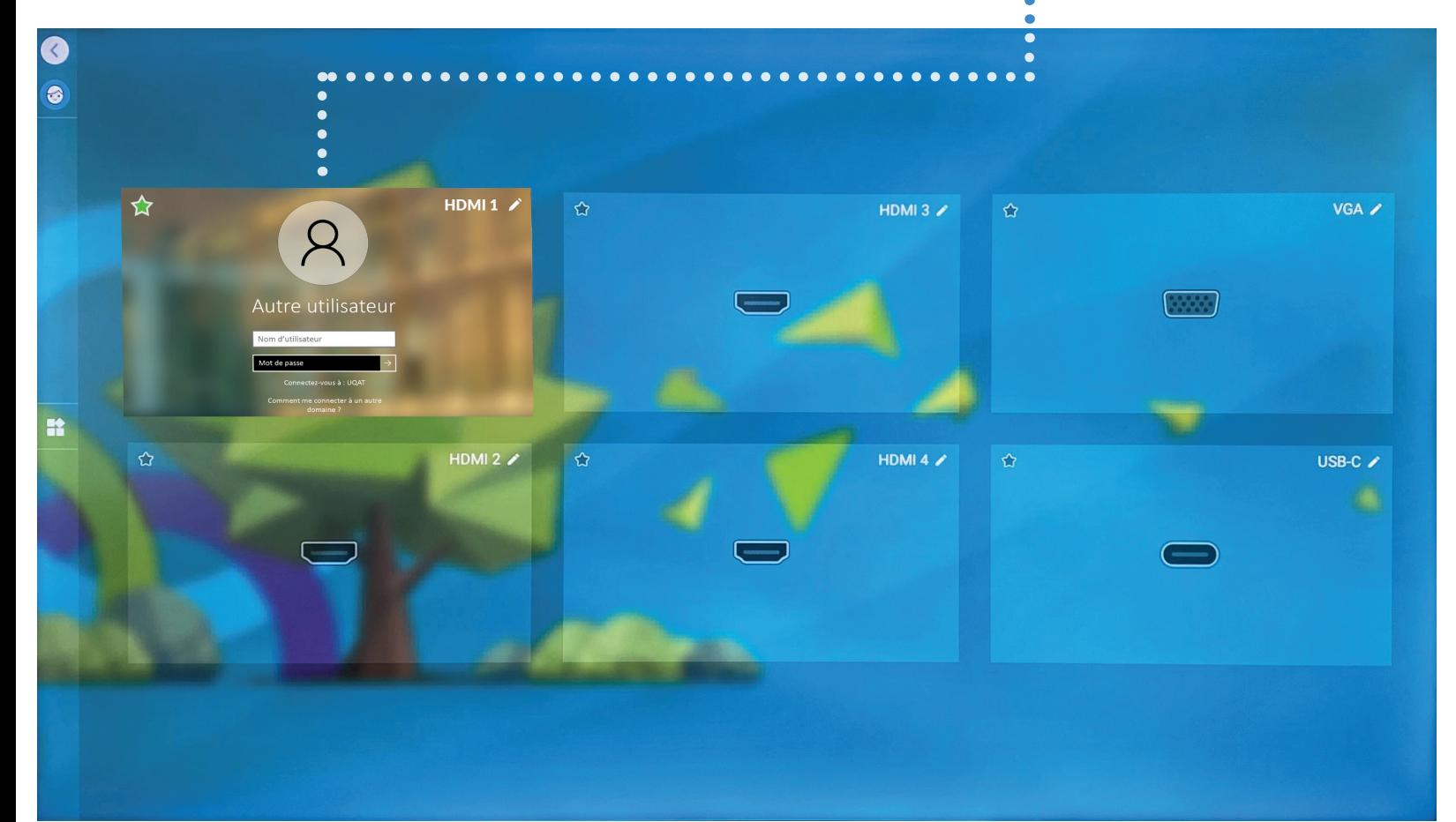

#### Je vais dans le menu Windows et saisis Zoom au clavier et ouvre l'application (touche Entrée)

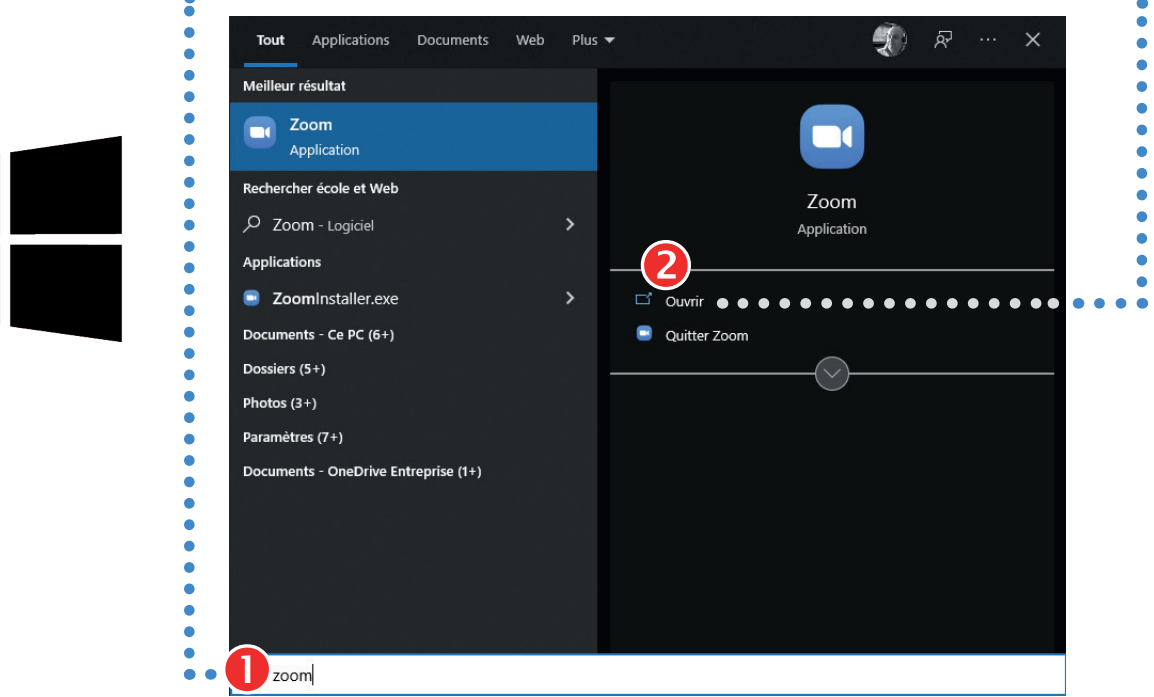

#### Je me connecte à ma licence ZoomPro en cliquant sur l'icône **SSO**

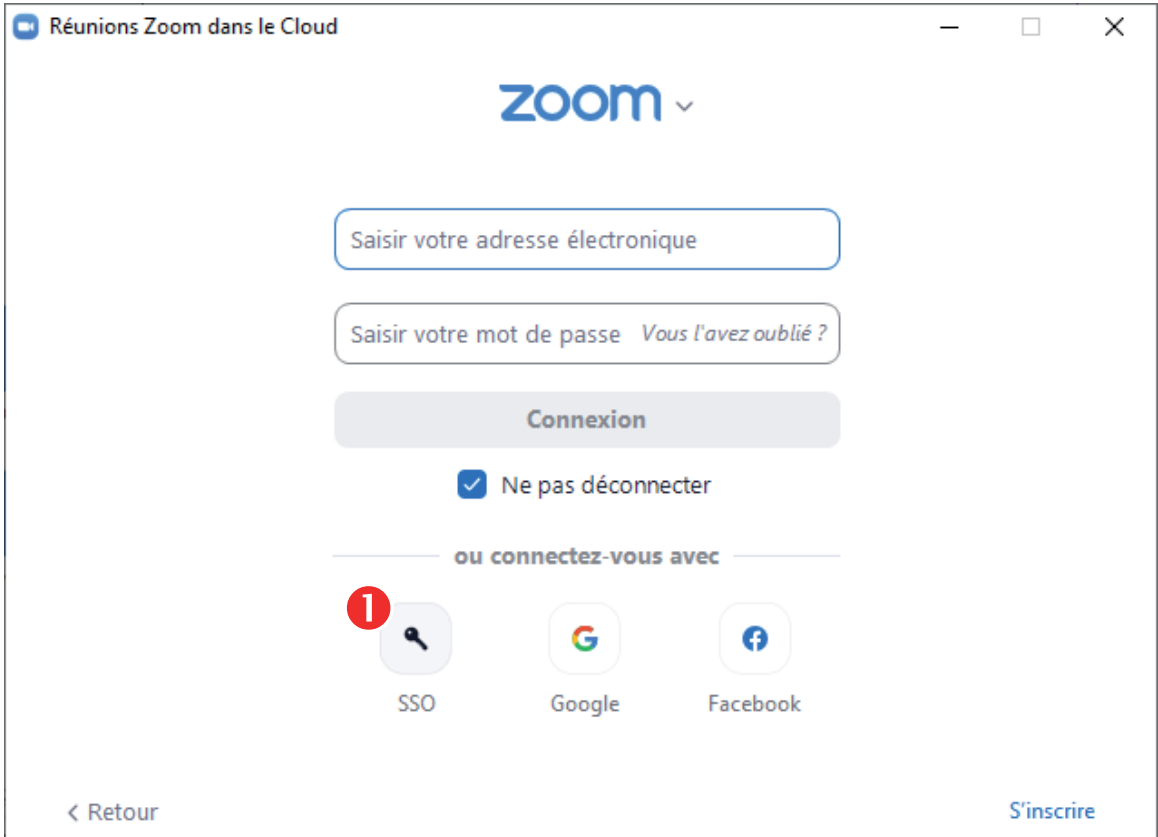

#### J'inscris **uqat** et clique sur **Continuer**

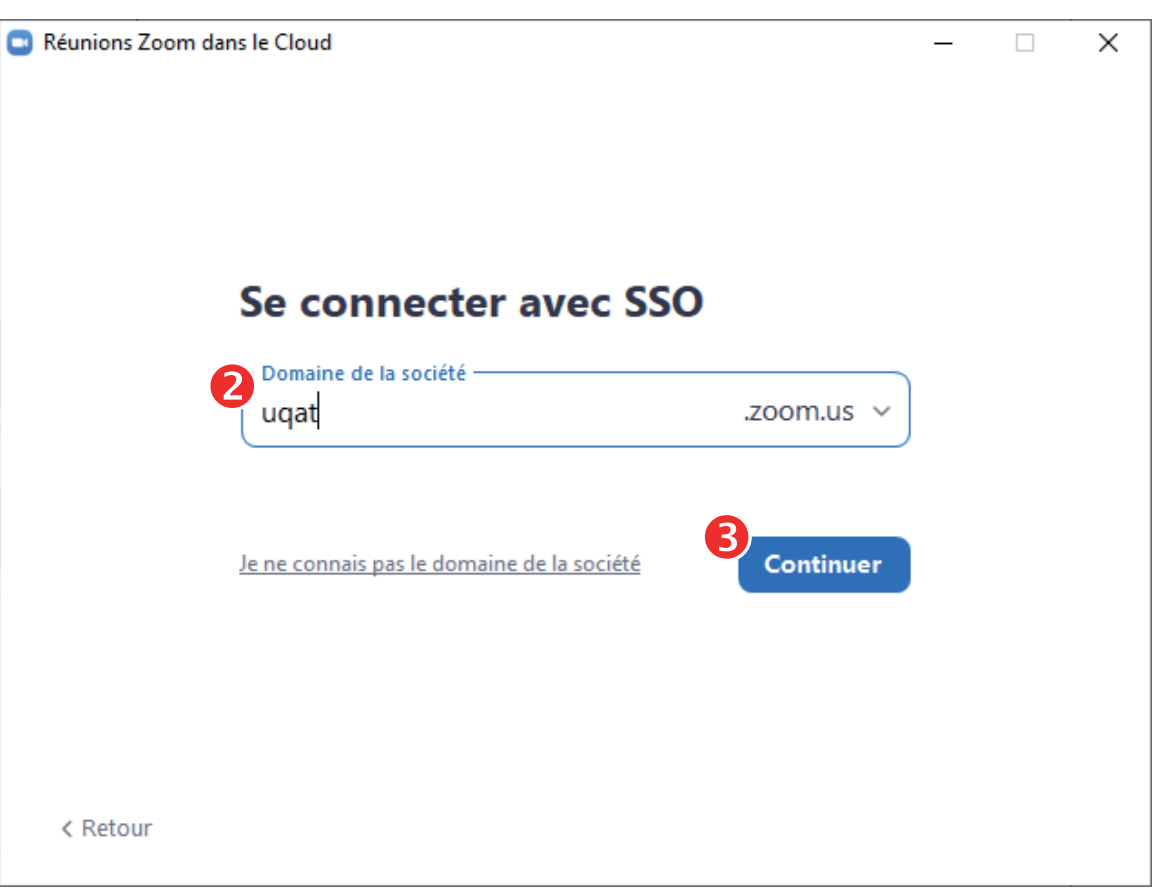

Je clique sur l'icône **Paramètres**  et dans la 2è fenêtre je coche la case **Utiliser deux moniteurs**

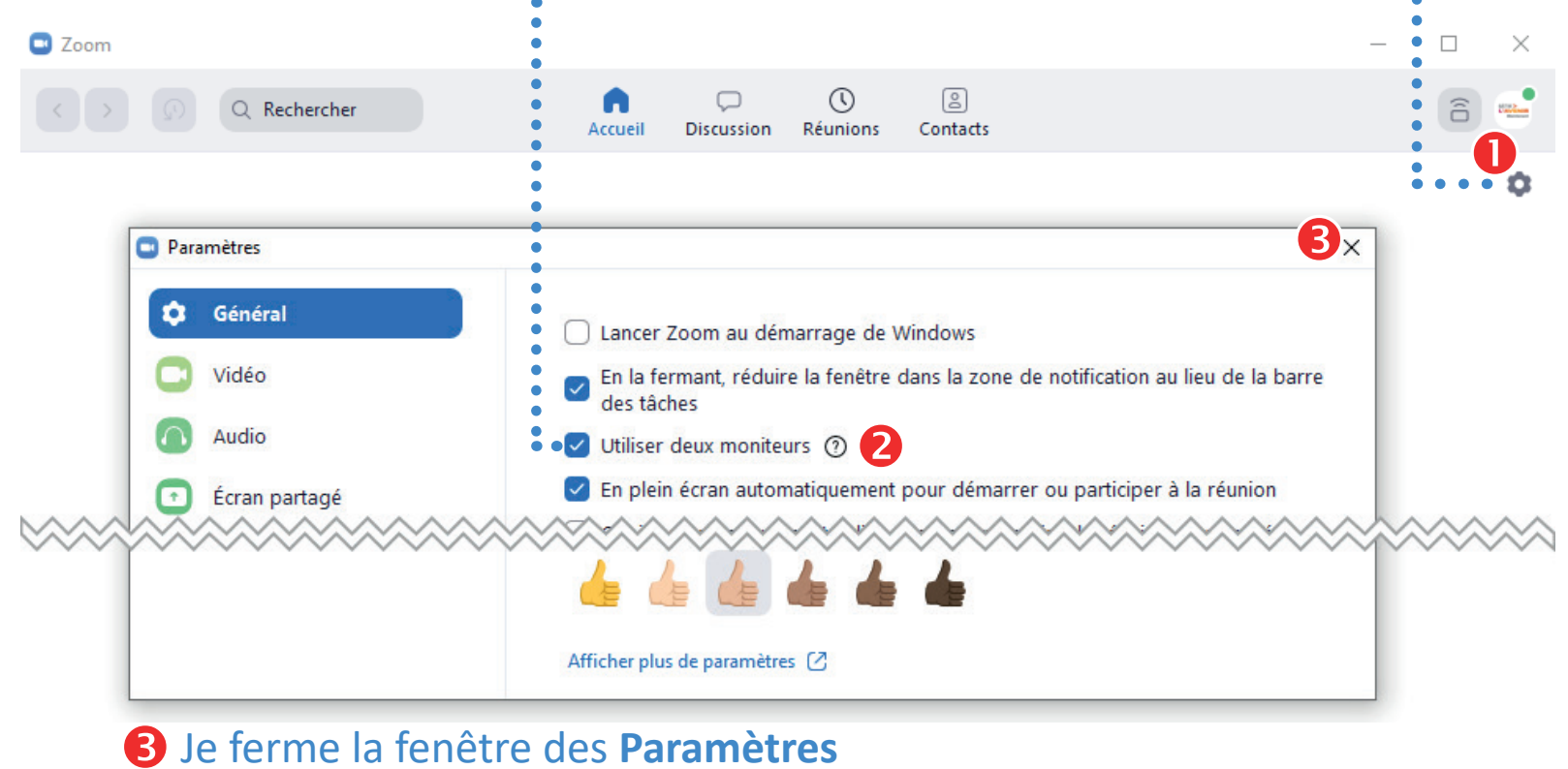

#### Je clique sur l'icône **Réunions,** repère ma réservation et clique sur le bouton **Commencer**

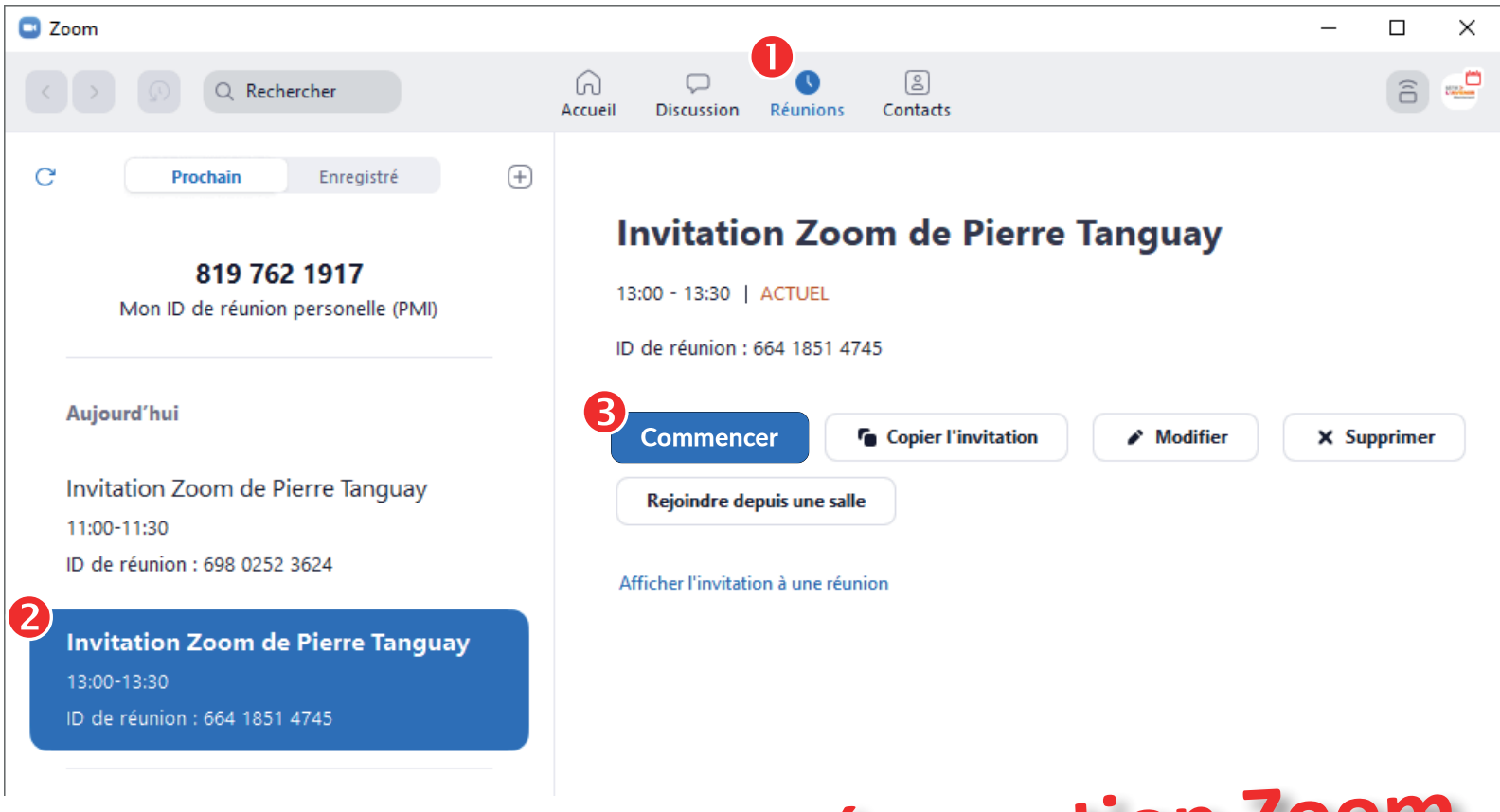

#### **Ou j'ouvre la réservation Zoom**  T **dans mon calendrier Outlook**

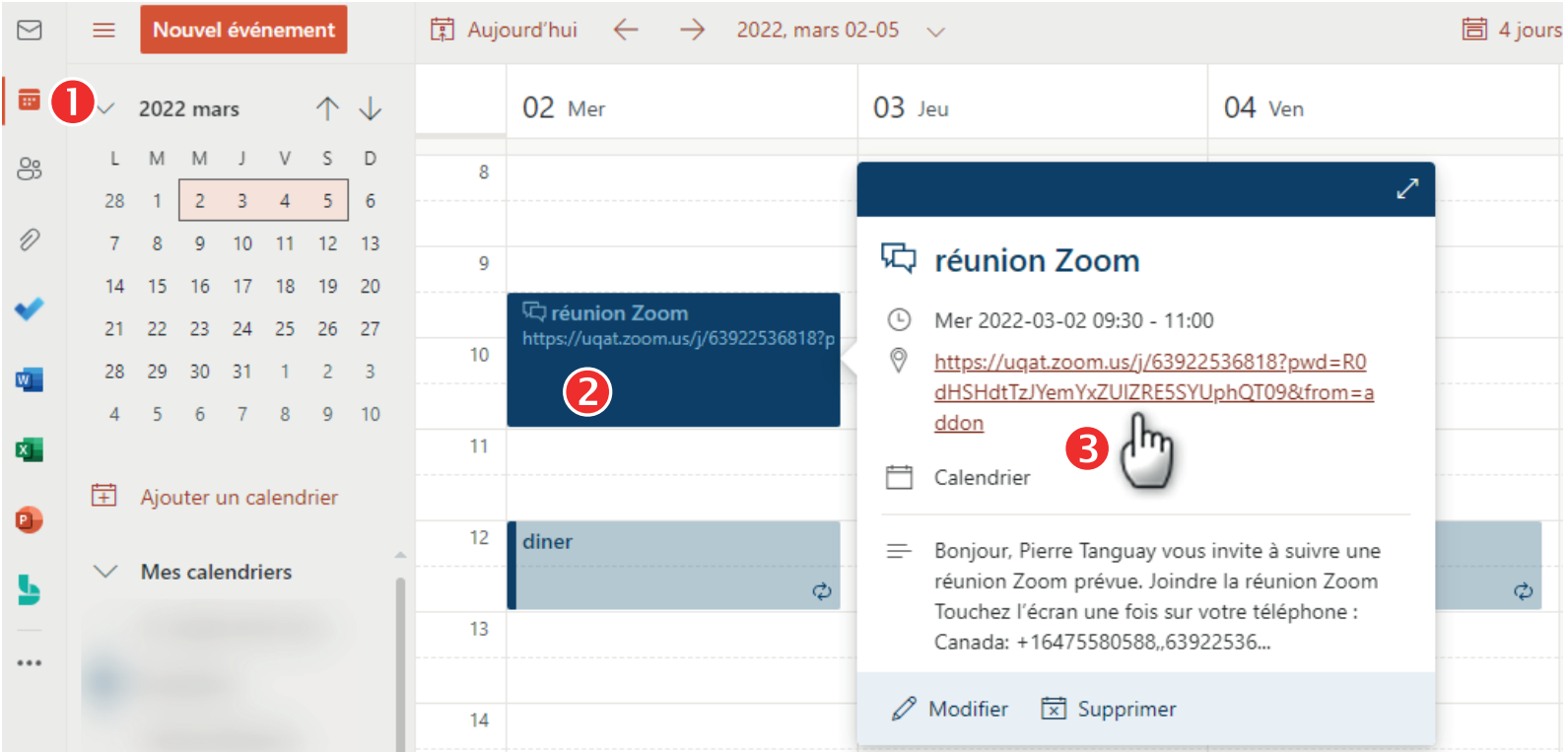

J'ajuste le cadrage de la caméra à l'aide des boutons de la télécommande zoom **avant** et zoom **arrière**, déplacement de **haut** en **bas** et de **gauche** à **droite**

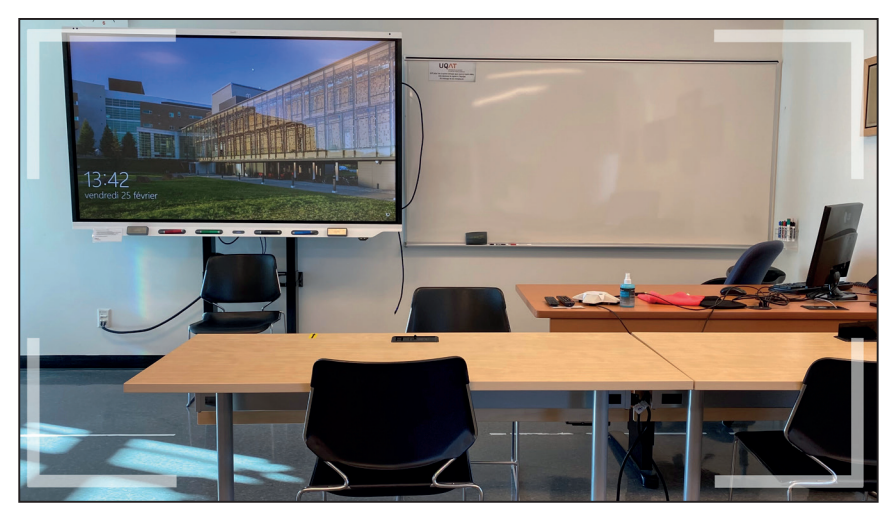

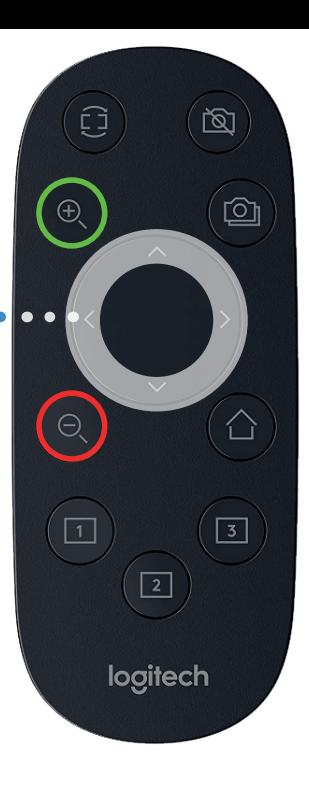

#### Je clique sur l'icône **Écran Partager** et choisis **Écran 1**

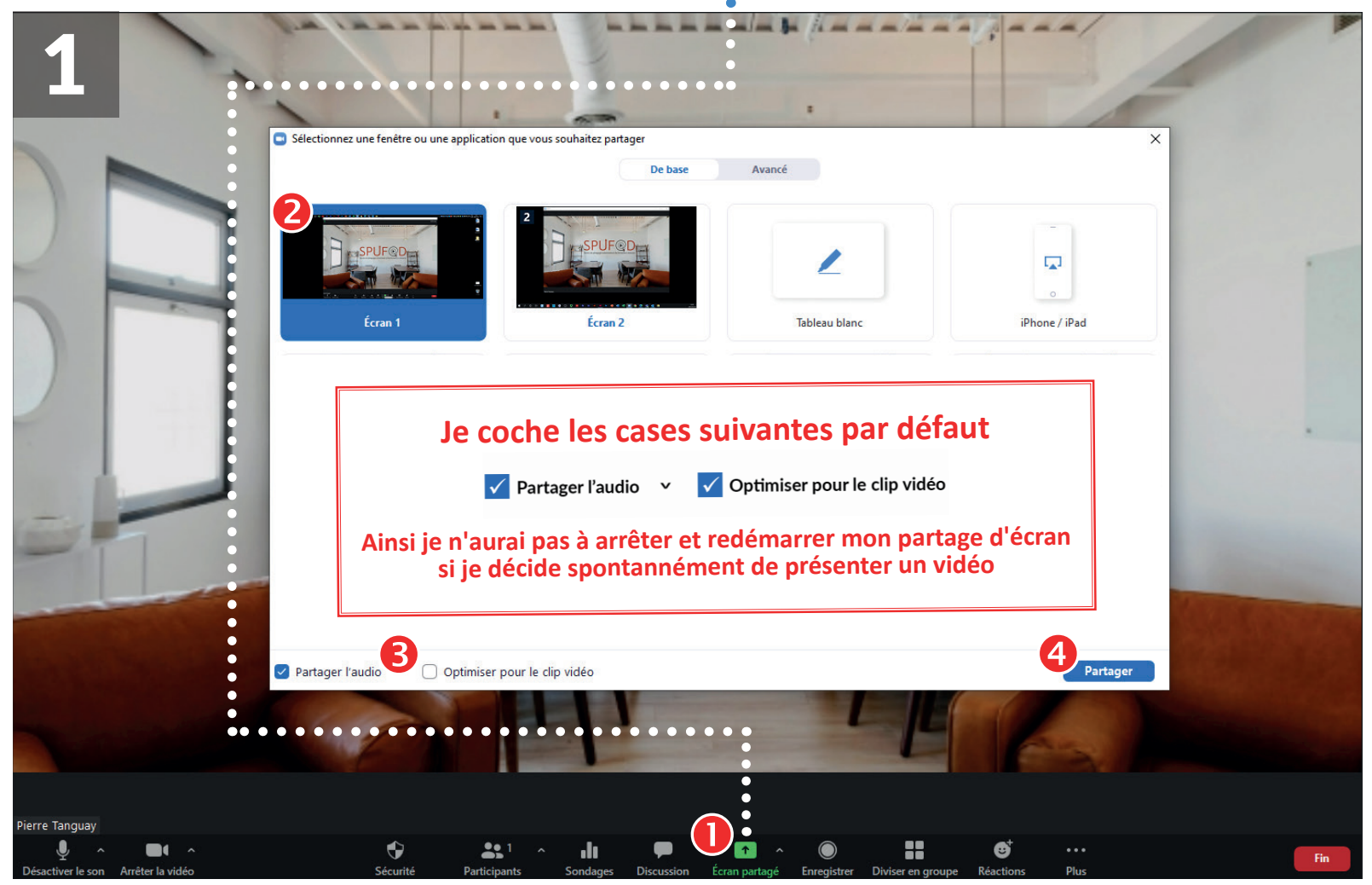

#### Je clique sur le bouton **Partager**

### Powerpoint

#### Je clique sur l'onglet **Diaporama** et choisi **Moniteur principal**. Je désactive la case **Utiliser le mode Présentateur** (si requis) Je lance le diaporama (**touche F5**)

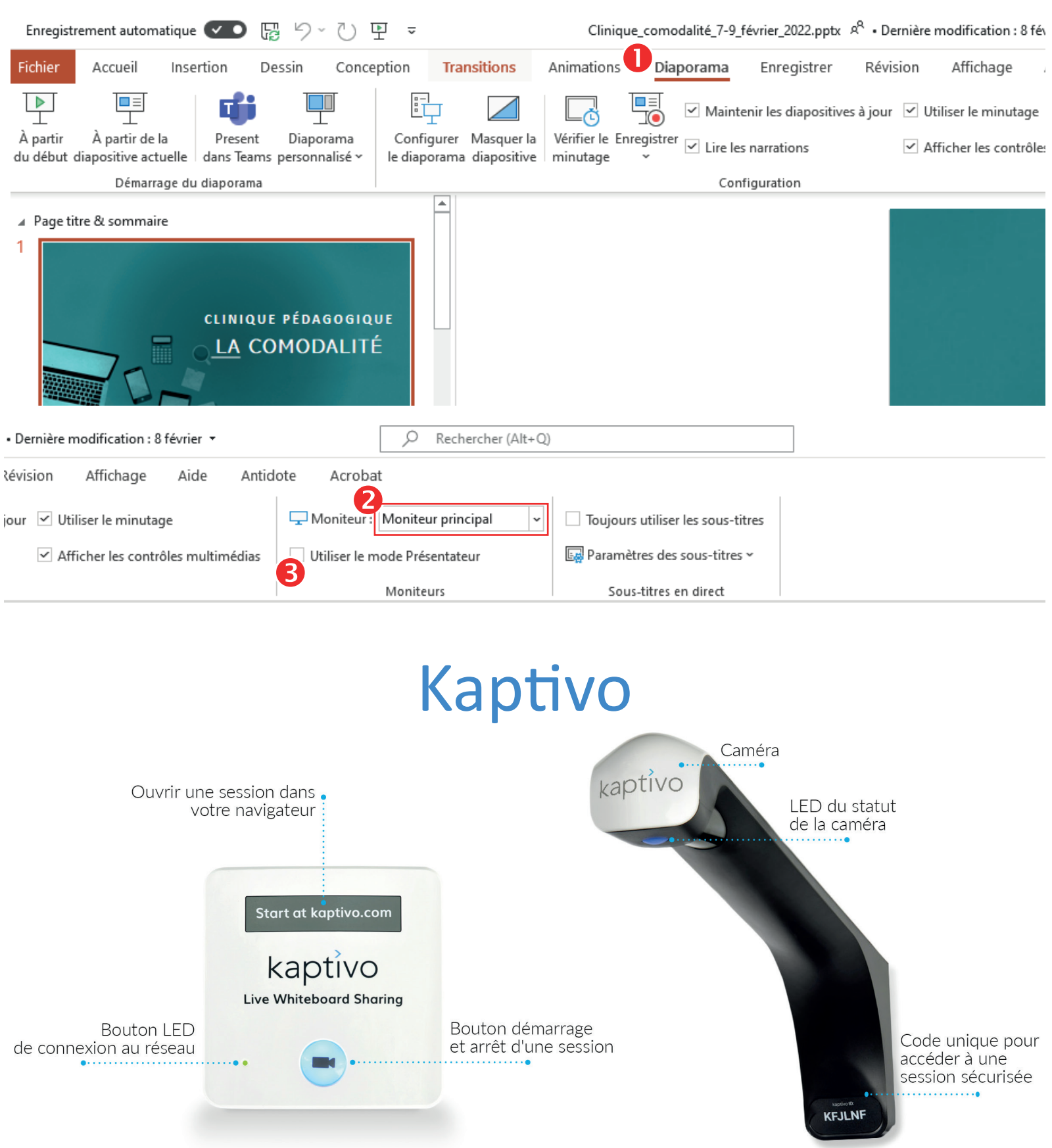

#### Je clique sur l'hyperlien **Connect a Whiteboard** Dans un navigateur internet j'inscris **kaptivo.com**

 $\bigcirc$  lifesize Products  $\times$  Solutions  $\times$ Pricing & Plans ● Company  $\vee$ 

**Contact Sales** 

**Free Trial** 

**A** KAPTIVO ROOMS

#### **Kaptivo converts your** dry-erase whiteboard into a digital whiteboard

Collaborate across borders with the ability to digitize, save and share live physical whiteboard content with anyone, anywhere. Lifesize Kaptivo Rooms natively integrate with Zoom Rooms, Cisco Touch 10, Crestron Flex/AirMedia/Mercury and Lifesize Share - starting at just \$17 per month.

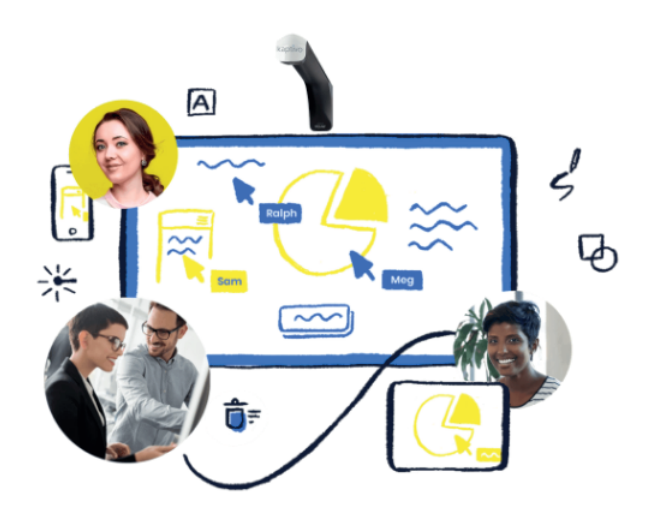

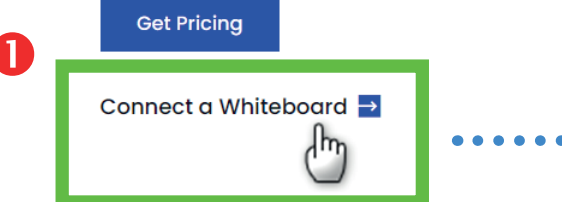

## Je saisis **mon nom** et le **code du Kaptivo** MCMHSX

#### Connect to a Whiteboard

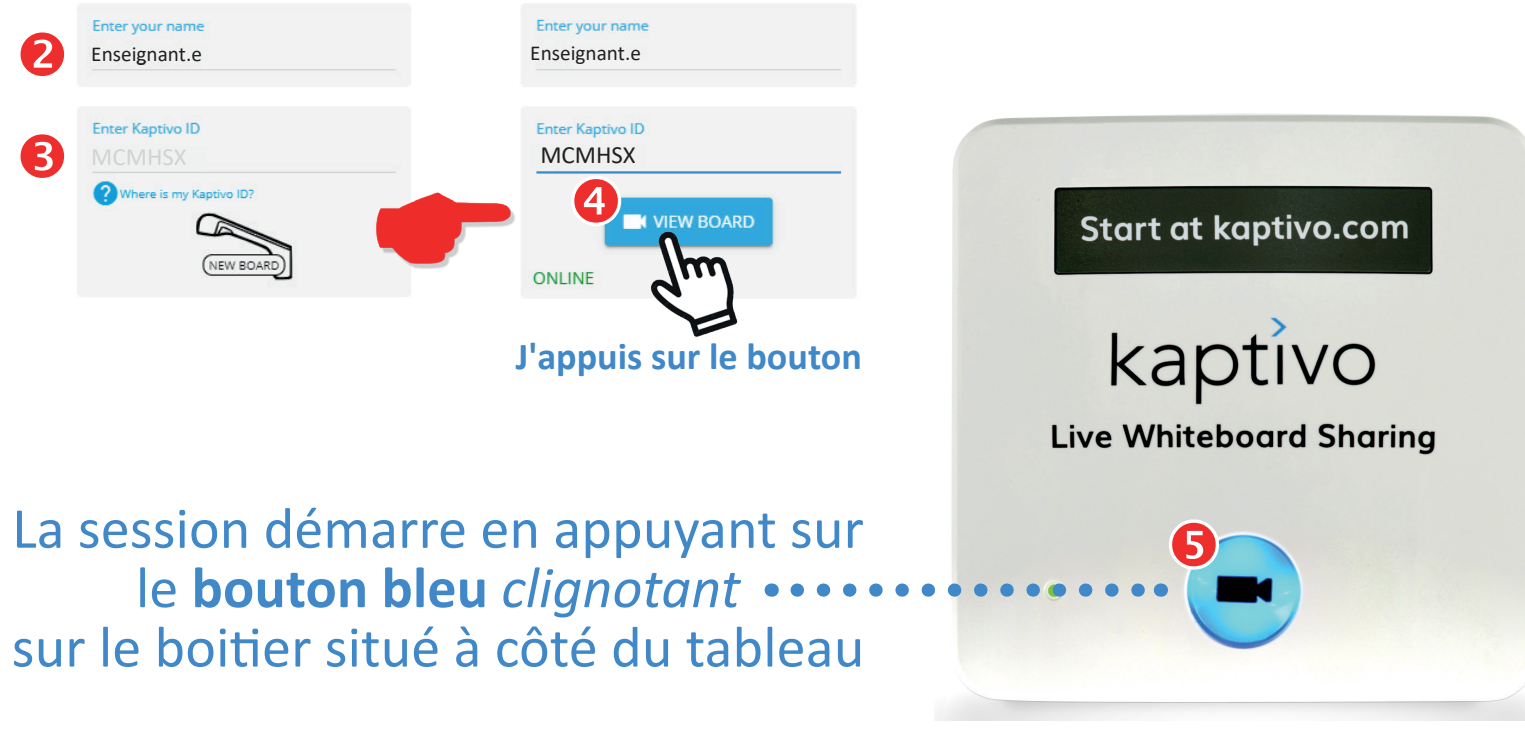